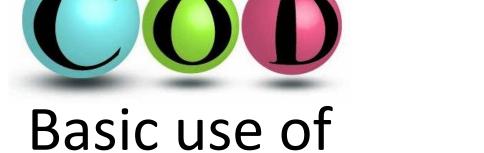

## Basic use of Crystallography Open Database

### Search interface

- COD is open access, so anyone can use it without any licence fees
- Open a web browser and go to http://www.crystallography.net/
- Click Search

Browse
Search
Search by structural formula

- The search interface is not that fancy, but basic queries are easy
- Let's start with NaCl
- 1 to 8 elements: Na Cl
- number of distinct elements min and max: 2 2
  - Without this setting, you will get structures including Na and Cl, but not excluding other elements. For example NaClO<sub>3</sub>.
- Click Send

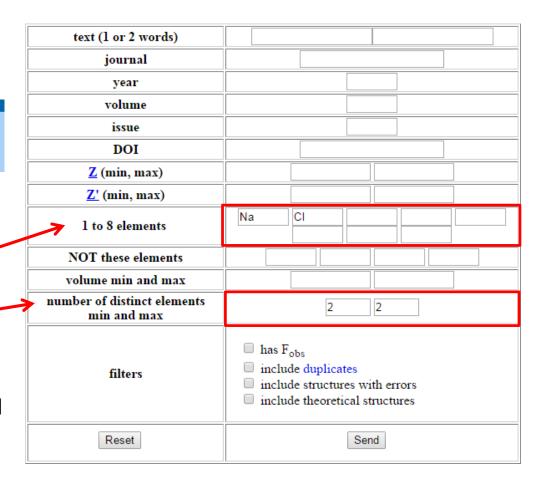

### Search results

- You will get the search results in the format below
  - In the case of NaCl, there are 34 structures in the database
- You can save the structure as a CIF file by clicking the CIF link of the structure
- You can view the details of the database entry by clicking the COD ID link

#### Search results

Result: there are 34 entries in the selection

Switch to the old layout of the page

Download all results as: list of COD numbers | list of CIF URLs | data in CSV format | archive of CIF files (ZIP)

Searching elements including Na, Cl number of elements between 2 and 2

| COD ID 🛦 | Links        | Formula ▲ | Space group ▲   | Cell parameters                | Cell volume ▲ | Bibliography                                                                                                    |
|----------|--------------|-----------|-----------------|--------------------------------|---------------|----------------------------------------------------------------------------------------------------|
| 1000041  | CIF          | Cl Na     | F m -3 m        | 5.62; 5.62; 5.62<br>90; 90; 90 | 177.5         | Abrahams, S C; Bernstein, J L<br>Accuracy of an automatic diffractometer. measurement of the sodium chloride structure factors<br><u>Acta Crystallographica (1,1948-23,1967)</u> , 1965, 18, 926-932                                                  |
| 2104025  | CIF<br>Paper | Cl Na     | <u>P m -3 m</u> | 2.86; 2.86; 2.86<br>90; 90; 90 | 23.394        | Shiraki, Koichi; Tsuchiya, Taku; Ono, Shigeaki<br>Structural refinements of high-pressure phases in germanium dioxide<br><u>Acta Crystallographica Section B</u> , 2003, 52, 701-708                                                                  |
| 2311042  | CIF          | Cl Na     | F m -3 m        | 5.62; 5.62; 5.62<br>90; 90; 90 | 177.504       | Juhás, Pavol; Farrow, Christopher L.; Yang, Xiaohao; Knox, Kevin R.; Billinge, Simon J. L. Complex modeling: a strategy and software program for combining multiple information source<br><u>Acta Crystallographica Section A</u> , 2015, 71, 562-568 |

## Quick visualization

- Click the first resulting COD ID 1000041
- The page includes a quick visualization implemented using JSmol
- Right-click for menu if you want to change settings (e.g. Symmetry -> Reload {1 1 1})
- A download link to the CIF file is also available (Coordinates 1000041.cif).
- You can also load COD structures directly to Jmol without downloading the CIF
  - Details in Jmol instructions (link)
- Note: Please don't click "Display in Jmol" in COD: this will try to open the structure in a Jmol Java applet inside the browser. It most probably won't work.

#### Information card for 1000041

1000040 << 1000041 >> 1000042

#### Preview

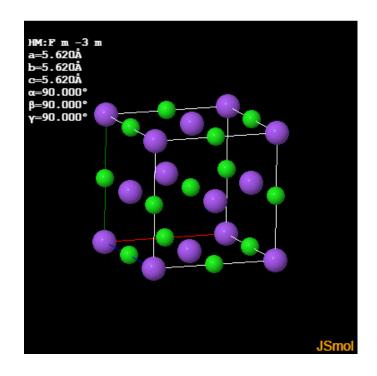

## Structure parameters

• For every database entry, COD shows the bibliographic information and other key information in a table below the quick visualization

#### **▼** Structure parameters

| Chemical name                        | Sodium chloride                                                                               |  |  |  |
|--------------------------------------|-----------------------------------------------------------------------------------------------|--|--|--|
| Formula                              | Cl Na                                                                                         |  |  |  |
| Calculated formula                   | Cl Na                                                                                         |  |  |  |
| SMILES                               | [Na+].[C1-]                                                                                   |  |  |  |
| Title of publication                 | Accuracy of an automatic diffractometer, measurement of the sodium chloride structure factors |  |  |  |
| Authors of publication               | Abrahams, S C; Bernstein, J L                                                                 |  |  |  |
| Journal of publication               | Acta Crystallographica (1,1948-23,1967)                                                       |  |  |  |
| Year of publication                  | 1965                                                                                          |  |  |  |
| Journal volume                       | 18                                                                                            |  |  |  |
| Pages of publication                 | 926 - 932                                                                                     |  |  |  |
| a                                    | 5.62 Å                                                                                        |  |  |  |
| b                                    | 5.62 Å                                                                                        |  |  |  |
| c                                    | 5.62 Å                                                                                        |  |  |  |
| α                                    | 90°                                                                                           |  |  |  |
| β                                    | 90°                                                                                           |  |  |  |
| γ                                    | 90°                                                                                           |  |  |  |
| Cell volume                          | 177.5 Å <sup>3</sup>                                                                          |  |  |  |
| Number of distinct elements          | 2                                                                                             |  |  |  |
| Hermann-Mauguin symmetry space group | F m -3 m                                                                                      |  |  |  |
| Hall symmetry space group            | -F 4 2 3                                                                                      |  |  |  |
| Residual factor for all reflections  | 0.022                                                                                         |  |  |  |
| Has coordinates                      | Yes                                                                                           |  |  |  |
| Has disorder                         | No                                                                                            |  |  |  |
| Has F <sub>obs</sub>                 | No                                                                                            |  |  |  |

# Advanced COD topics (starting from Lecture 7)

## Powder pattern matching with Crystallography Open Database

- COD (<a href="http://www.crystallography.net/cod/">http://www.crystallography.net/cod/</a>) has a large set of crystal structures
- Powder patterns have been simulated for all structures and collected into a database that can be used for pattern matching and phase identification
- Has been integrated in some commercial programs (Rigaku, PANalytical, Match!) and with free QualX2 program (<a href="http://www.ba.ic.cnr.it/softwareic/qualx/">http://www.ba.ic.cnr.it/softwareic/qualx/</a>)
- Web search available at <a href="http://cod.iutcaen.unicaen.fr/">http://cod.iutcaen.unicaen.fr/</a>

Try with ZnO (data in Materials -> Data files for lectures -> Lecture 07

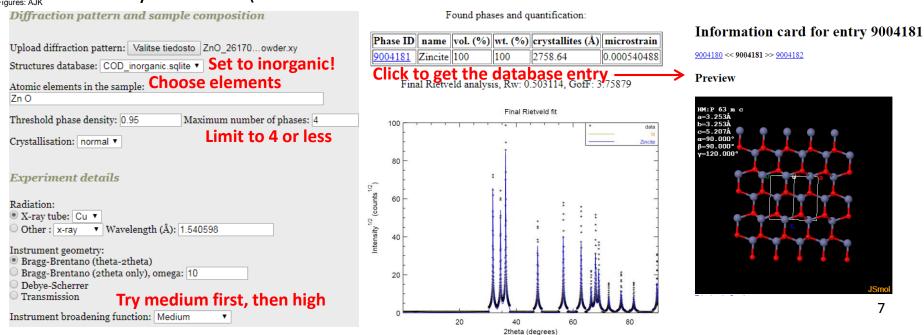